ิมหาวิทยาลัยกาฬสินธุ์ได้ให้บริการ Microsoft Office 365 เพื่อให้บริการสำหรับนักศึกษาและบุคลากร **ของมหาวิทยาลัย ในการเข้าใช้งาน Login Name ด้วยบัญชีเดียวกับสมาชิกอินเทอร์เน็ตมหาลัยฯ ตามด้วย @365.ksu.ac.th ตัวอย่าง XXXXXXXX.XX@365.ksu.ac.th และด าเนินการตามขั้นตอนดังนี้ 1.เข้าไปที่ URL : https://www.office.com แล้วล็อคอินด้วย KSU Account ของผู้ใช้**

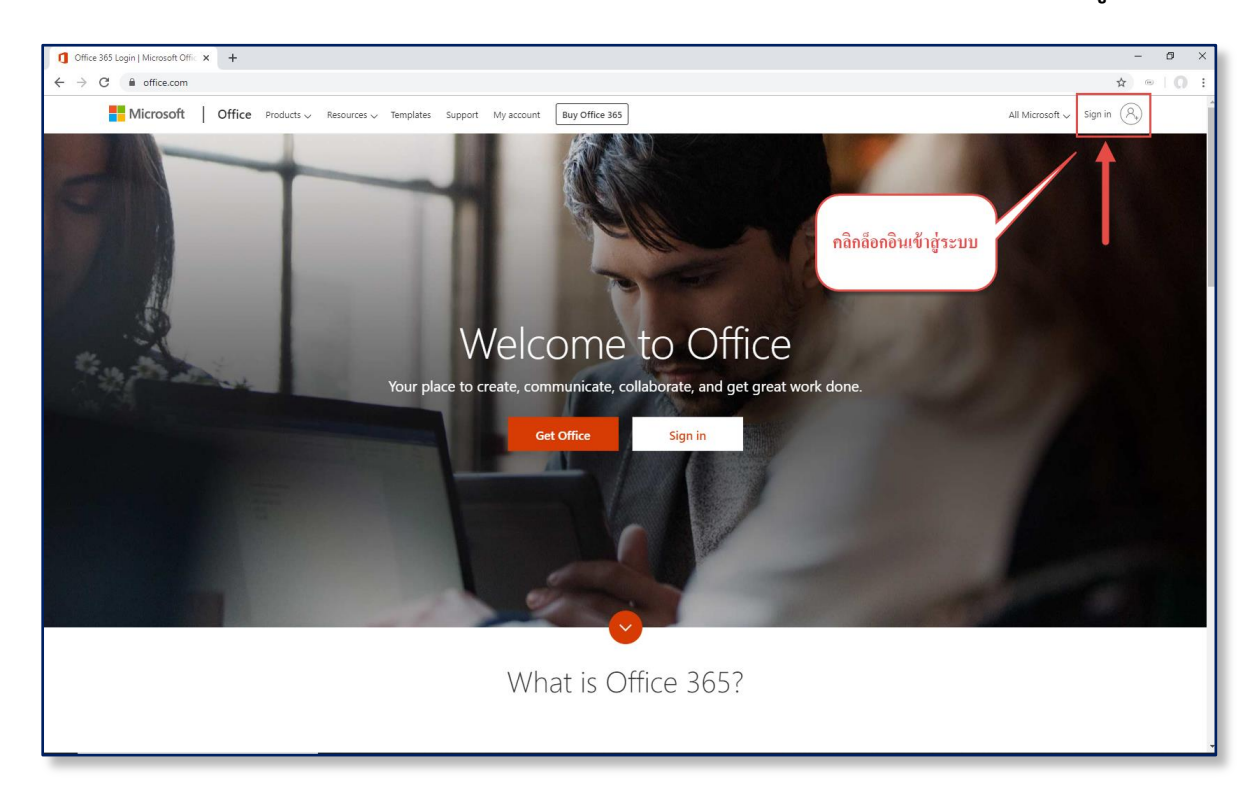

**2.เข้าสู่หน้า Login เข้าใช้งาน office 365**

ตัวอย่าง User : **[XXXXXXXX](mailto:XXXXXXXX.XX@365.ksu.ac.th).XX@365.ksu.ac.th**

Password : ใช้รหัสผ่าน KSU Account (รหัสเดียวกับที่ใช้อินเทอร์เน็ตมหาวิทยาลัย)

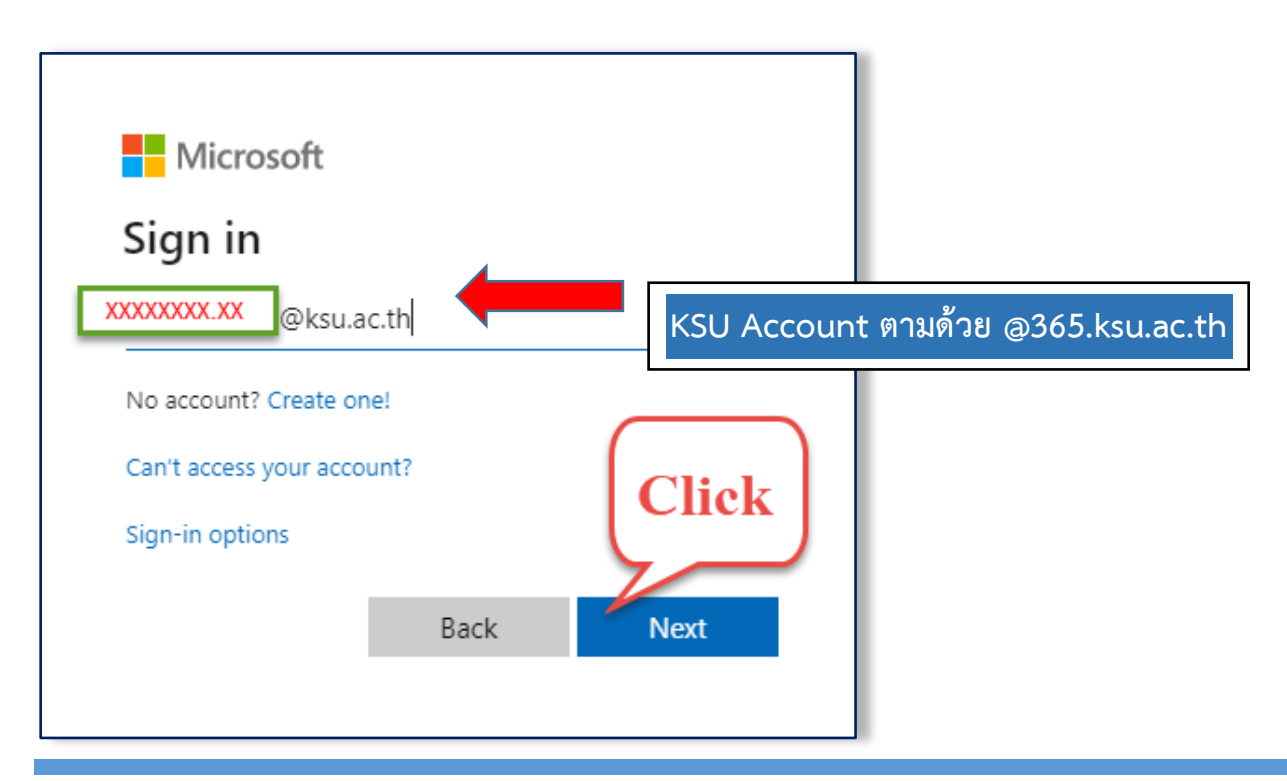

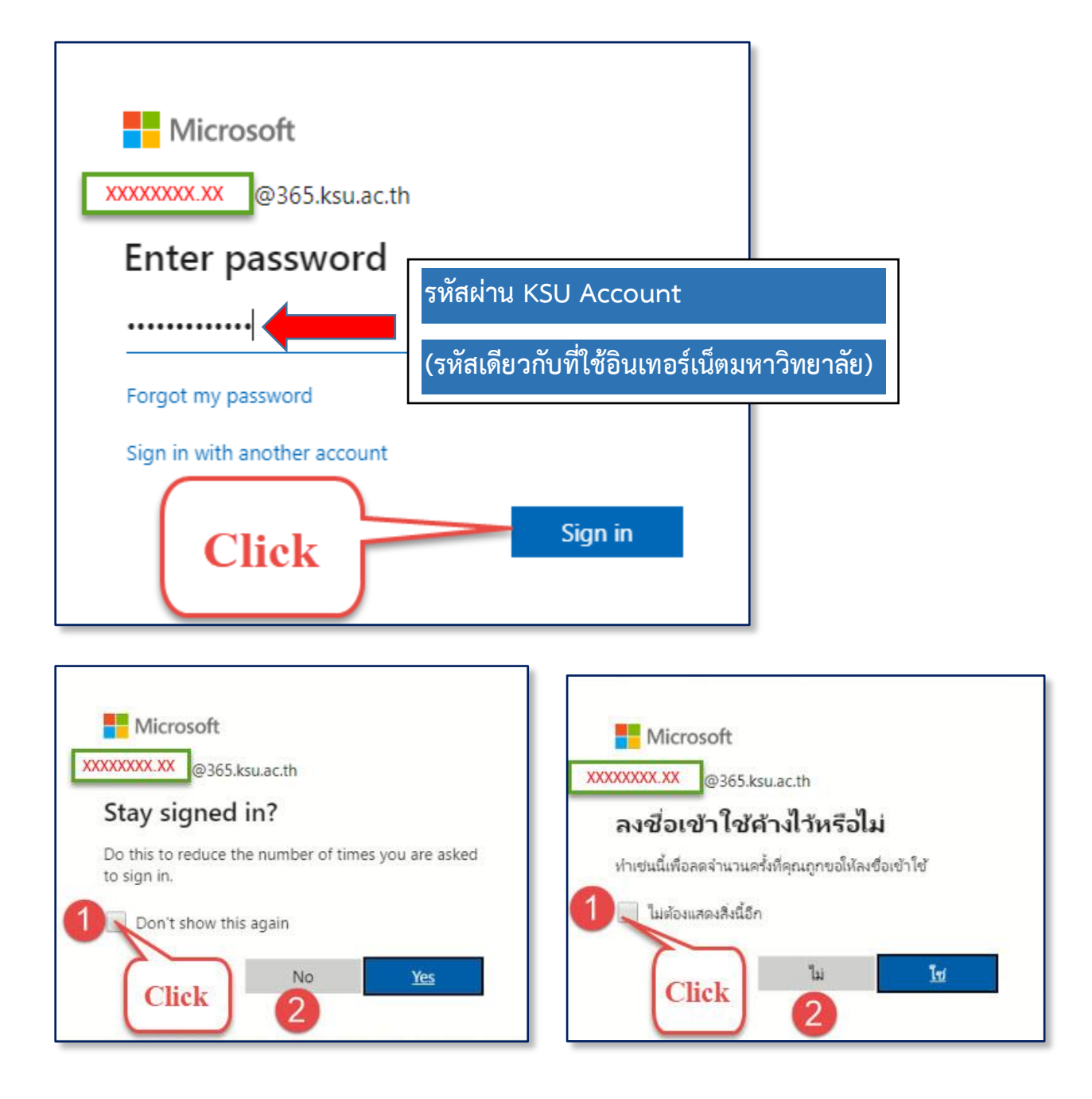

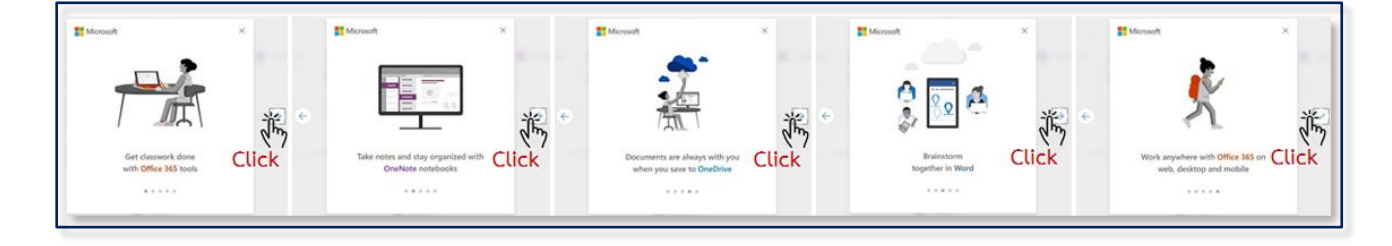

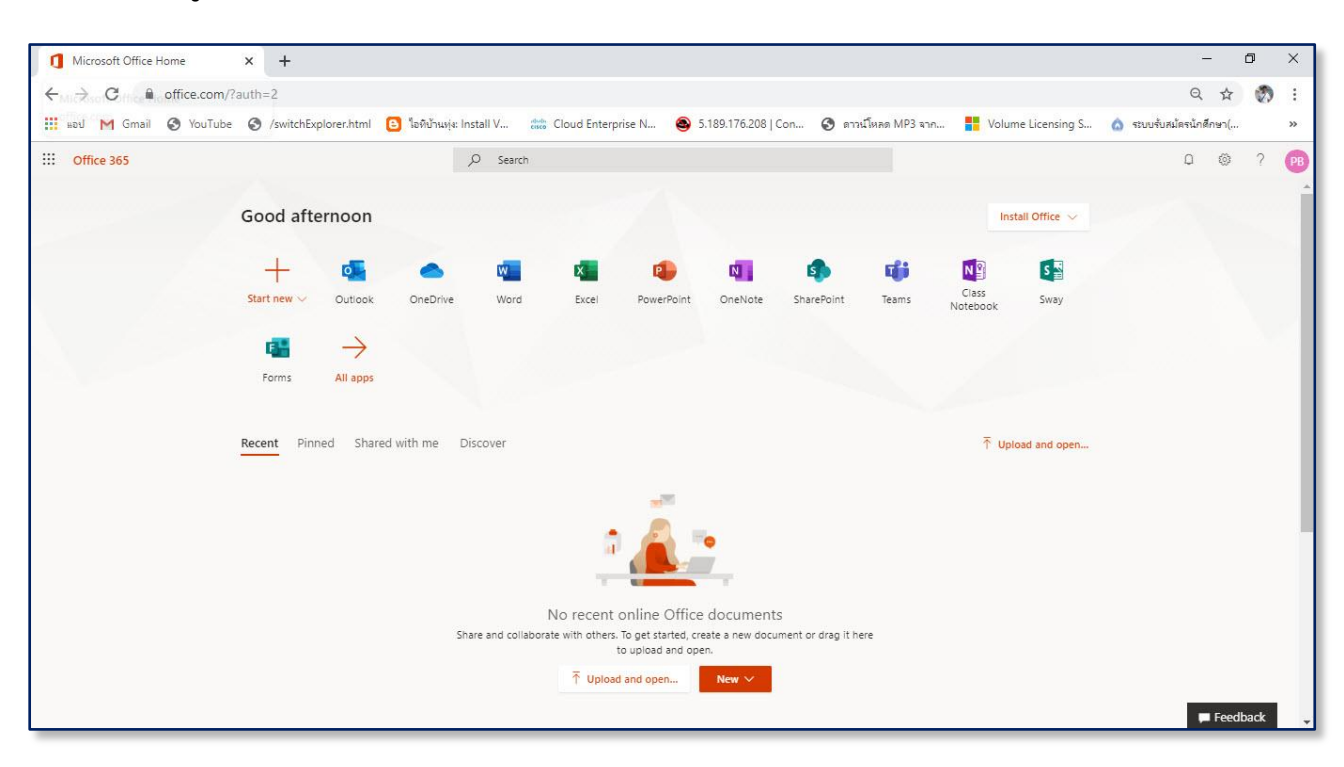

## **3.เข้าสู่การใช้งาน Office 365 KSU**